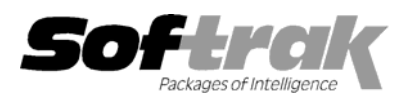

# **Adagio® OrderEntry 6.8B (2004.04.08) Release Notes**

The most up-to-date compatibility information is on the **Product Compatibility Info** link at [www.softrak.com.](http://www.softrak.com/)

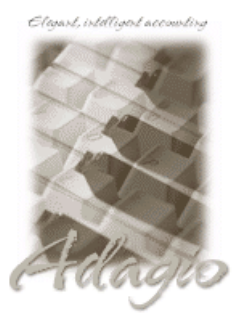

#### **Adagio**

Crystal Reports® 8.5 for Adagio GridView 6.8A, 8.0A Inventory 6.8A, 6.8B Lanpak 6.8A Ledger 6.5A - 8.0A OLEDB 6.8A Receivables 6.5A, 6.8A, 6.8B SalesAnalysis 6.8B

#### **Other Softrak**

Quik Reports (DOS) 6.5A Quik Reports (Win) 6.2A, 6.2B Sales Analysis (DOS) 6.5A

### **ACCPAC® Plus™**

Accounts Receivable 6.1A, 6.5A, 7.0A General Ledger 6.1A, 6.5A, 7.0A Inventory Control 6.1B, 6.5A OrderEntry 6.1B, 6.5A Purchase Orders 6.1C Sales Analysis 6.1A

#### **Other**

IMS SerialTracker 8.0 Purple IR 1.1 UniDevCo Inventory Receipts 6.5A Many products compatible with ACCPAC Plus Order Entry 6.1B, 6.5A MS Windows 98-SE, NT, 2000, XP

# **Enhancements and revision in Adagio OrderEntry 6.8B (2004.04.08)**

♦ The wrong amount was credited to the revenue and A/R clearing accounts for miscellaneous charges when running Adagio OrderEntry 6.8B (2004.03.23).

## **Enhancements and revision in Adagio OrderEntry 6.8B (2004.03.23)**

- ♦ When printing the Orders/Invoices/Credit report with the option to print both current and historical transactions, an error occurred if a completed document existed in history but had not yet been purged from current.
- ♦ When entering an Alternate Price List item that has a different Pricing Unit than the master item, the Unit of Measure was incorrectly displayed as the master item Unit of Measure if the Price List code was blank on the order header screen and a Price List was selected on the line. In addition, if the Price List code was changed in the order header after the items had been entered, the Unit of Measure finder did not display the correct unit, and the wrong unit (spec code D39 ) printed on the invoice.
- ♦ An invoice could be lost by Day End if it was post-dated and the number of days set in 'Purge from Current after days' in the Company Profile was less than the number of days the invoice was post-dated, and you ran Day End prior to the post-dated date.
- ♦ .It was possible in some cases to have an invoice with a blank invoice date when you invoiced an order. This could occur if you had the 'Quantity shipped on orders' set in the Company Profile, or if you added a miscellaneous charge to an existing order and then invoiced only the miscellaneous charge. This caused the invoice due date to be calculated from the order date rather than the invoice date.
- ♦ Added verification on the due date and discount date to ensure neither date is blank and that the due date is not prior to the invoice date. This extra checking is useful in cases where you have blanked out the Terms code to customize the terms for the order, because in the case of a blank terms code, the due date and discount date are not recalculated when the order is invoiced.
- ♦ The Picking Sequence from the Item was used on order lines even when a different Picking Sequence was specified in the Location.
- ♦ The Alternate Price List Item grid "jumped" (repositioned) in some cases after editing an item.
- ♦ The Ship-to Code from the Order Entry and Invoice Template is now set on the New Order dialog when creating new order (as long as the code in template is valid for the customer).
- ♦ When entering a new order for a customer who is already over their credit limit, the over credit limit warning is now only displayed once, at the time you enter the customer. It is no longer displayed a second time when the order or invoice is posted.
- ♦ When faxing a document from history (but not current), an error occurred if the 'Set the print status of faxed documents' was enabled.
- ♦ The default printer was used to print the first form even when a specific printer was set in File | Options for specifications.
- ♦ An error occurred when you posted a credit note to an invoice created in ACCPAC Plus that included serial number lines.
- ♦ When you start Adagio OrderEntry, it now checks the "Opportunistic Locking" settings to ensure they are correctly set on the workstation. If the settings are incorrect, a warning and instructions are displayed. Proper "Opportunistic Locking" settings are required at each workstation (and on the server) to ensure the integrity of your accounting data in a multi-user environment.
- ♦ The install and workstation install now check the "Opportunistic Locking" settings to ensure they are correctly set on the workstation. If the settings are incorrect, a warning is displayed and you are asked if you want to change the settings. Proper "Opportunistic Locking" settings are required at each workstation (and on the server) to ensure the integrity of your accounting data in a multi-user environment.
- ♦ The Check System utility (chksys.exe) now contains just a brief summary, and there is a "View Details" button to see the full details of the scan, which previously could only be seen by examining the log file.
- ♦ The Data Integrity Check rebuild function recovers more data from corrupt IDT type files that have File Integrity errors reported.
- ♦ Some reports would not print if the currency symbol in the Windows Regional Settings was not a dollar sign (\$).
- ♦ The Order Action report was not reporting those items as out of stock where the quantity available (quantity on hand quantity on sales order) < 0. The calculation of partially shippable and totally shippable has been adjusted.
- ♦ Comments from a previous partially shipped invoice appeared on an invoice in some cases when they should not have.
- ♦ If you entered miscellaneous charges for different Price Lists by changing the Price List on the header in between adding miscellaneous charges, some of the miscellaneous charges did not print on the documents.

## **Enhancements and revisions in earlier versions of Adagio OrderEntry**

♦ Refer to the Readme help file for details of enhancements and revisions in earlier versions.

## **Installing**

To install Adagio OrderEntry from the Adagio Product CD, you need the serial number and install code from the Product Label that came with the CD.

If you are installing an upgrade, you need the serial number and install code from the Upgrade Product Label that came with your upgrade CD. A previous version of Adagio OrderEntry should already be installed on your computer before installing the upgrade. If a previous version is not already installed, you can still install the upgrade. After entering the upgrade serial number and install code, you will also have to enter the serial number and install code from your previous version.

If you are installing a Program Temporary Fix (PTF), you do not need to enter a serial number or install code. However, a previous version of Adagio OrderEntry 6.8B must be installed before the PTF can be installed.

To install Adagio OrderEntry (or an upgrade), insert the CD in the drive. If the install program does not start automatically, run ADAGIO.EXE from the root of the CD. Once the install program is running, you can click the View button to open the Readme file for detailed instructions. If Adagio OrderEntry is installed on a network, you must also do a workstation install for each workstation running Adagio OrderEntry. Refer to "Installing on a network" in the Readme for instructions.

To install the Adagio OrderEntry PTF, run the PTF program and follow the instructions on the screen. After installing the PTF, a workstation install may be required at each station running Adagio OrderEntry. To determine if a workstation install is required, start Adagio OrderEntry at the workstation. The workstation install will be automatically started if required. Note: If you are updating multiple applications at the same time, it may be faster to run the all workstation install to update all applications at once on the station. Refer to "Installing on a Network" in the Readme for instructions.

Note: Adagio OrderEntry does not support multi-currency. Adagio OrderEntry is not compatible with ACCPAC Plus Inventory Control 7.0A. However, Adagio Inventory 6.8B will automatically convert an ACCPAC Plus Inventory Control 7.0A database to a compatible format.

-- end --